# Mitel SIP-Telefon 6865i

41-001506-03 REV01 INSTALLATIONSANLEITUNG

#### **HINWEIS**

Die in diesem Dokument enthaltenen Informationen sind nach Auffassung von Mitel Networks™ Corporation (MITEL®) in jeder Hinsicht genau. Dennoch übernimmt MITEL keine Garantie für die Genauigkeit dieser Informationen. Die Informationen können sich ohne Vorankündigung ändern und können nicht als Verpflichtung seitens Mitel, ihrer Tochtergesellschaften oder Niederlassungen ausgelegt werden. Mitel, ihre Tochtergesellschaften und Niederlassungen übernehmen keine Verantwortung für Fehler oder Auslassungen in diesem Dokument. Möglicherweise werden notwendige Änderung en in Überarbeitungen oder Neuauflagen dieses Dokuments veröffentlicht.

Dieses Dokument darf weder elektronisch noch mechanisch ohne schriftliche Genehmigung von Mitel Networks Corporation vervie lfältigt oder weitergegeben werden.

Mitel Networks ist eine Marke der Mitel Networks Corporation.

Alle anderen in diesem Dokument erwähnten Produktnamen können Marken ihrer jeweiligen Unternehmen sein und gelten hiermit als anerkannt.

#### **Mitel SIP-Telefon 6865i Installationsanleitung**

41-001506-03 REV01 - Dezember 2014

®,<sup>™</sup> Marke der Mitel Networks Corporation © Copyright 2014, Mitel Networks Corporation Alle Rechte vorbehalten

## <span id="page-2-0"></span>SOFTWARE-LIZENZVEREINBARUNG

Mitel, im Folgenden "Verkäufer" genannt, räumt dem Kunden ein persönliches, weltweit gültiges, nicht übertragbares, nicht unterlizenzierbares und nicht ausschliessliches, eingeschränktes Recht zur Nutzung der Software in Objektform und ausschliesslich in Verbindung mit den Geräten ein, für die die Software vorgesehen ist. Dieses Produkt kann Programme enthalten, die von Dritten zur Weitergabe unter den Bedingungen dieser Vereinbarung an Mitel lizenziert wurden. Diese Programme sind vertraulich und Proprietär. Sie sind als solche als nicht veröffentlichte Arbeiten durch das Urheberrecht und vollumfänglich durch internationale Verträge unter dem für den Kunden geltenden Recht geschützt. Darüber hinaus sind diese vertraulichen und proprietären Programme Arbeiten im Sinne der Anforderungen von Sektion 401, Titel 17 des United States Code (Gesetzbuch der Vereinigten Staaten von Amerika). Der Kunde darf diese vertraulichen und proprietären Programme und Informationen keinen Dritten gegenüber offen legen und keine lizenzierte Software in Länder ausführen, die nicht den Ausfuhrgesetzen und -Beschränkungen der Vereinigten Staaten entsprechen.

Der Kunde erklärt sich einverstanden, die als Objektcode gelieferte Software nicht zurückzuentwickeln ("reverse engineering"), zu disassemblieren oder anzuzeigen. Der Kunde darf die Software ohne das ausdrückliche schriftliche Einverständnis des Verkäufers und seiner Zulieferer nicht modifizieren, kopieren, reproduzieren, vertreiben, portieren, übersetzen oder auf ein elektronisches Medium oder in maschinenlesbare Form oder Sprache überführen. Er darf keinen Sourcecode ableiten oder die Software weitergeben oder auf andere Art Dritten gegenüber offen legen. Jede im Rahmen dieser Vereinbarung gelieferte Software (auch, wenn sie Bestandteil einer Firmware ist), einschliesslich jede davon hergestellten Kopie, ist und bleibt Eigentum des Verkäufers und seiner Zulieferer und unterliegt den Bestimmungen dieser Vereinbarung. Alle Rechte vorbehalten.

Durch die Nutzung dieser Software erklärt der Kunde sein Einverständnis mit den hier festgelegten Bestimmungen. Diese Lizenz erlischt automatisch, wenn Warenzeichen, Copyright-Hinweise, Logos usw, ohne Einverständnis des Zulieferers entfernt oder verändert werden, wenn die Software mit anderen als den dafür vorgesehenen Geräten verwendet wird, oder wenn auf andere wesentliche Weise gegen diese Vereinbarung verstossen wird. Tritt diese Vereinbarung infolge eines Verstosses ausser Kraft, hat der Kunde die Nutzung der lizenzierten Software unverzüglich einzustellen und muss jegliche lizenzierte Software und alle anderen vertraulichen oder proprietären Informationen des Verkäufers vernichten oder an den Verkäufer zurückgeben. Der Verkäufer, seine Zulieferer oder Lizenzgeber haften in keinem Fall für Schäden gleich welcher Art (zum Beispiel Schäden durch entgangene Gewinne, Unterbrechungen des Geschäftsbetriebs, Verlust geschäftlicher Informationen, andere finanzielle Verluste oder Folgeschäden), die aus der Nutzung der Software oder einer nicht möglichen Nutzung entstehen. Dies gilt auch, wenn der Verkäufer zuvor über die Möglichkeit solcher Schäden informiert war.

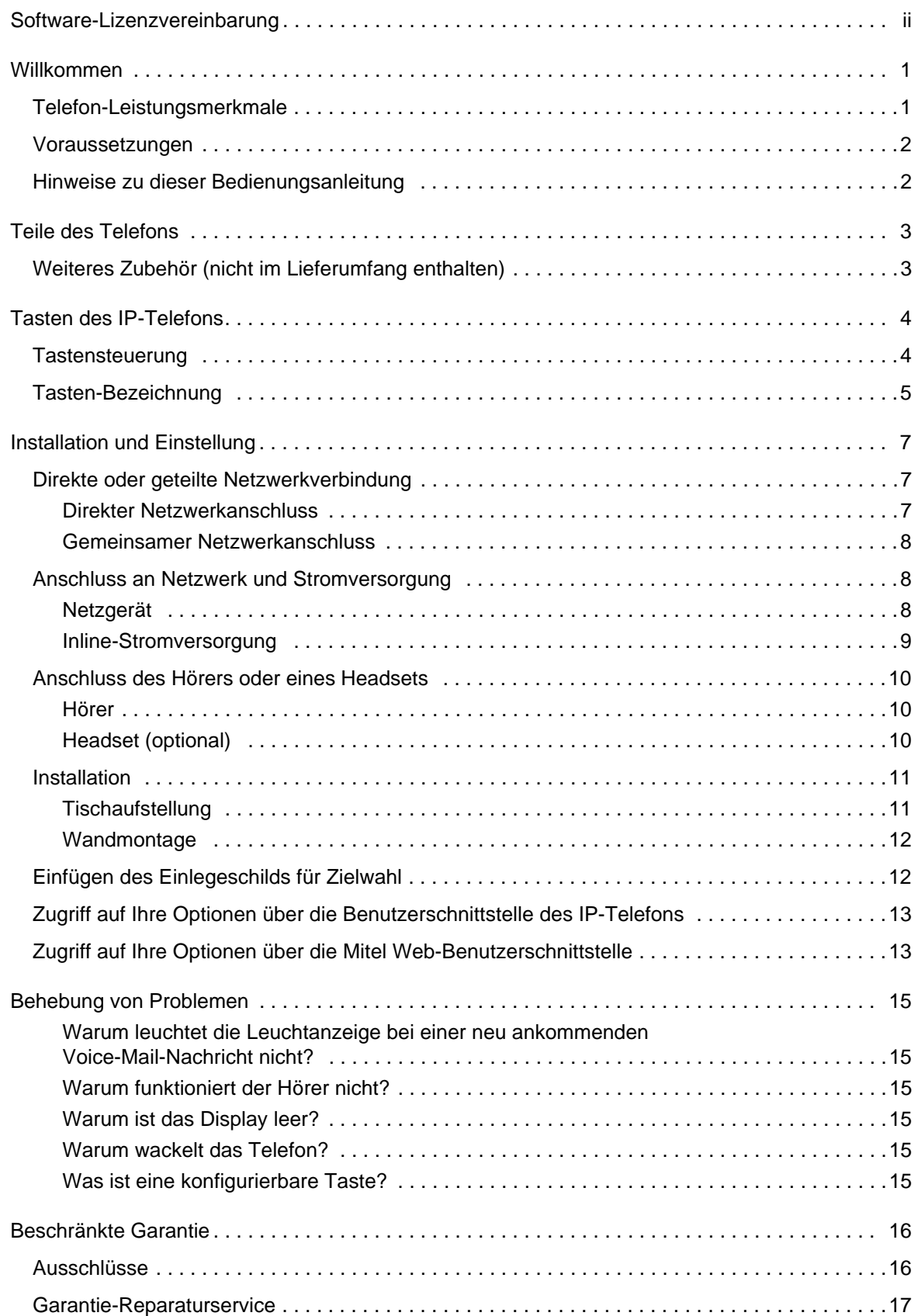

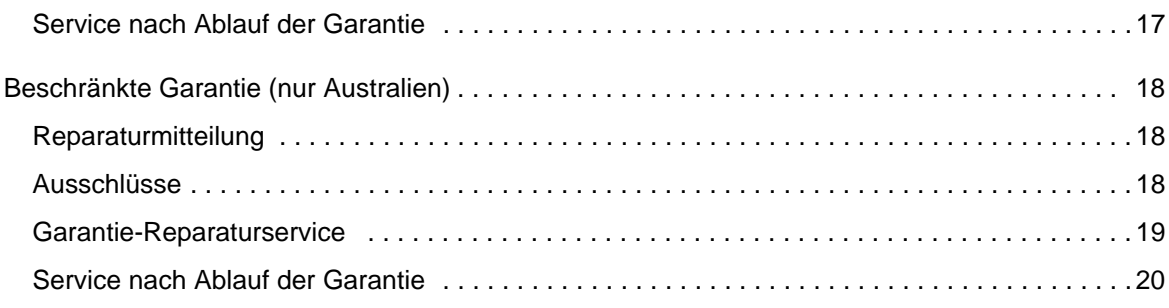

## <span id="page-5-0"></span>WILLKOMMEN

**Glückwunsch zum Kauf Ihres Mitel 6865i! Das Mitel 6865i ist ein flexibel einsetzbares SIP-Tischtelefon der Unternehmensklasse, das über zwei separate Gigabit Ethernet-Ports verfügt und mit einer 8,6 cm großen LCD-Anzeige (128 x 48 Pixel) ausgestattet ist. Dank der mattweißen Hintergrundbeleuchtung sowie der großen Buchstaben und Ziffern ist die Anzeige bei allen Lichtverhältnissen gut ablesbar. Mit seinen acht konfigurierbaren Tasten, XML-Funktionen, der nativen Unterstützung für DHSG/EHS-Headsets sowie einem Hörer und einer Freisprecheinrichtung in Breitband-HD-Audioqualität eignet sich das Mitel SIP-Telefon 6865i perfekt für kleine bis mittlere Unternehmen, die Gigabit-Durchsatz für die PC-Konnektivität benötigen.**

## <span id="page-5-1"></span>TELEFON-LEISTUNGSMERKMALE

- LCD-Anzeige mit Hintergrundbeleuchtung
- Integrierter 10/100/1000 Gigabit Ethernet Switch mit zwei Ports für die gemeinsame Nutzung eines Anschlusses mit dem Computer.
- 8 konfigurierbare Funktionstasten
- Konfigurationsmöglichkeit für Direktwahltasten durch Drücken und Halten
- Breitband-Hörer
- Breitband-Full-Duplex-Freisprecheinrichtung
- Unterstützung für Headset-Modus
- Netzgerät (Sonderzubehör)
- Erweiterte Besetztanzeigen\*
- Personenruf einstellen\*

\*Die Verfügbarkeit des Leistungsmerkmals ist abhängig von Ihrem Telefonsystem oder Service Provider.

## <span id="page-6-0"></span>VORAUSSETZUNGEN

- SIP-basiertes IP-PBX-System oder Netzwerk, auf dem ein SIP-Konto für das Mitel 6865i eingerichtet ist
- Zugang zu einem Trivial File Transfer Protocol (TFTP), File Transfer Protocol (FTP), Hypertext Transfer Protocol (HTTP) Server oder Hyper Text Transfer Protocol über eine Secure Sockets Layer (SSL)-Verbindung (HTTPS).
- Ethernet/Fast Ethernet LAN (10/100 Mbit/s) (Gigabit Ethernet LAN [1000 Mbit/s] empfohlen)
- Nicht gekreuztes Patch-Kabel, Kat. 5/5e (für maximale Gigabit Ethernet-Leistung ist ein nicht gekreuztes Kabel der Kat. 6 erforderlich)
- Stromquelle:
	- Für Ethernet-Netzwerke mit Inline-Stromversorgung für das Telefon (IEEE 802.3af): Schließen Sie das Telefon mit einem Ethernet-Kabel direkt an das Netzwerk als Stromquelle an (bei Verwendung von Power-over-Ethernet (PoE) ist kein 48 V-Wechselstromadapter erforderlich).
	- Für Ethernet-Netzwerke, die das Telefon NICHT mit Strom versorgen:
		- Verwenden Sie zum Anschluss der Gleichstrombuchse des Telefons an die Stromquelle nur das GlobTek Inc. Limited Power Source [LPS] Netzteil, Modellnummer GT-41080-1848 (separat erhältlich). oder
		- Verwenden Sie ein PoE-Einspeisegerät oder einen PoE-Switch.

### <span id="page-6-1"></span>HINWEISE ZU DIESER BEDIENUNGSANLEITUNG

Dieses Handbuch beschreibt, wie Sie Ihr neues 6865i einrichten. Nicht alle aufgeführten Leistungsmerkmale sind standardmässig verfügbar, einige sind abhängig von Ihrem Telefonsystem oder dem Service Provider. Wenden Sie sich an den Systemadministrator, wenn Sie irgendwelche Fragen zu Leistungsmerkmalen oder Diensten, die auf Ihrem System laufen, haben.

## <span id="page-7-0"></span>TEILE DES TELEFONS

Wenn Sie Ihr Telefon auspacken, sollten Sie sich vergewissern, das die folgenden Bestandteile vorhanden sind. Fehlt ein Teil, wenden Sie sich an den Lieferanten.

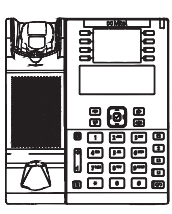

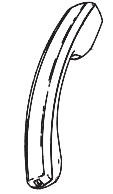

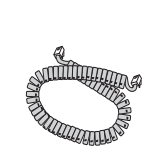

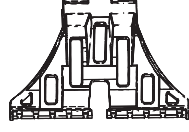

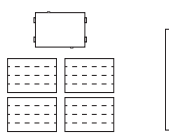

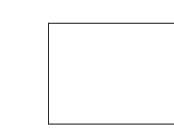

Telefon Hörer Hörerkabel Standfuß für Einlegeschilder Behördliche variable Neign für Zielwahl und Sicherheitshinweise Kunststoffabdeckung

## <span id="page-7-1"></span>WEITERES ZUBEHÖR (NICHT IM LIEFERUMFANG ENTHALTEN)

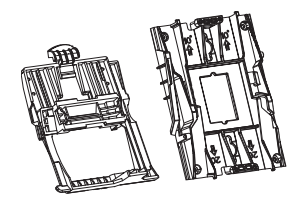

Wandmontagesatz Ethernet-Kabel Netzteil

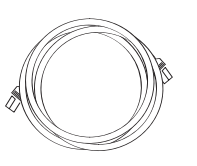

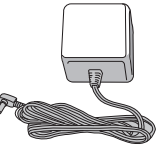

## <span id="page-8-0"></span>TASTEN DES IP-TELEFONS

## <span id="page-8-1"></span>TASTENSTEUERUNG

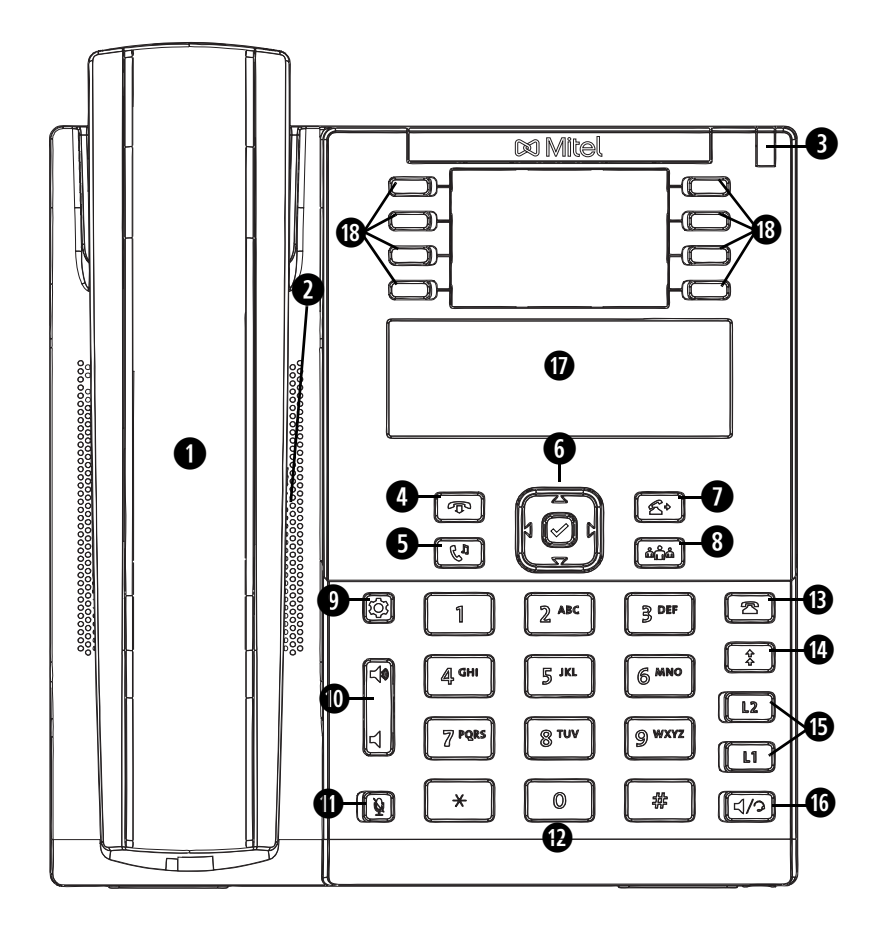

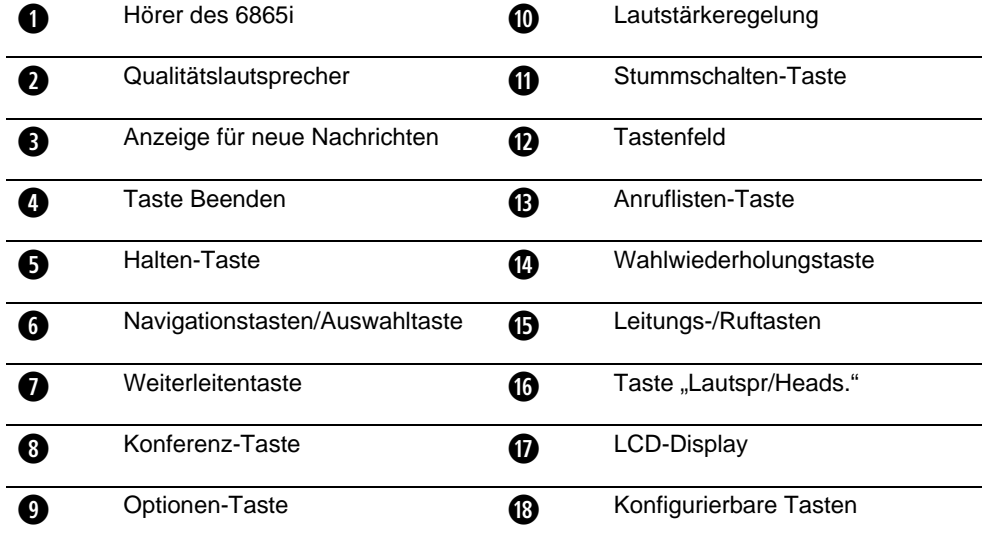

## <span id="page-9-0"></span>TASTEN-BEZEICHNUNG

Die folgende Tabelle beschreibt die Tasten auf dem 6865i.

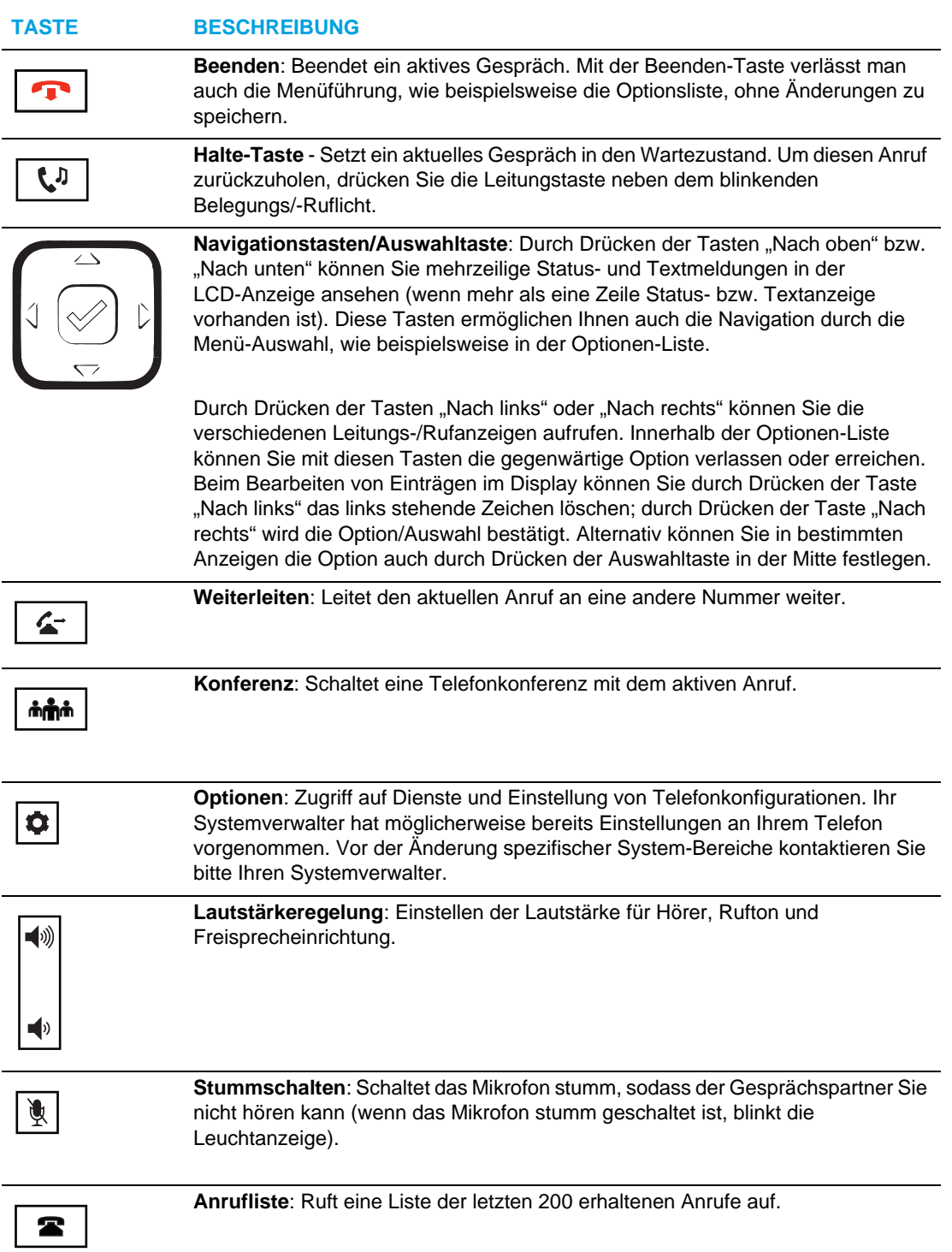

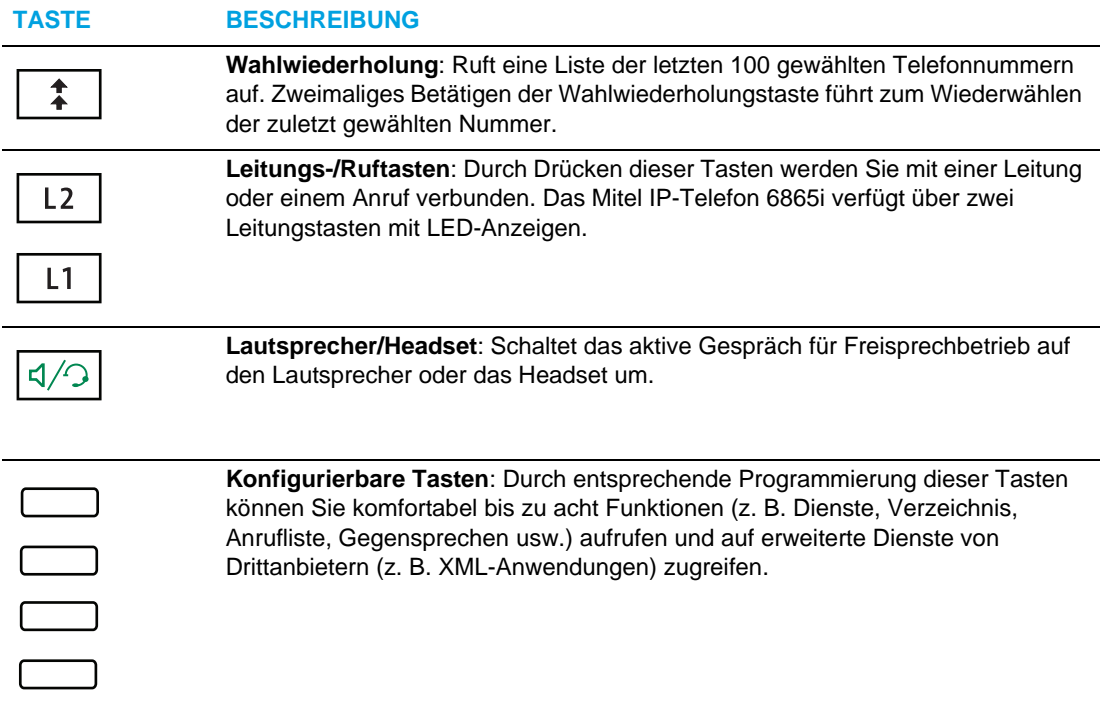

## <span id="page-11-0"></span>INSTALLATION UND EINSTELLUNG

Das 6865i kann so eingerichtet werden, dass es eine Netzwerkverbindung mit einem anderen Netzwerkgerät teilt. Die Stromversorgung kann über ein Netzteil (separat erhältlich), eine 802.3af-konforme Netzwerkstromversorgung oder ein PoE-Einspeisegerät erfolgen.

#### **Hinweise:**  Б

- **1.** Das Produkt ist für den Einsatz im Innenbereich und auf Umgebungstemperaturen von maximal 40 °C (104 °F) ausgelegt.
- **2.** Das Telefon darf nur an in Innenräumen verlegte PoE- oder Ethernet-Kabel angeschlossen werden.

## <span id="page-11-1"></span>DIREKTE ODER GETEILTE NETZWERKVERBINDUNG

Das Telefon kann entweder als Einzelgerät direkt an einen Ethernet-Anschluss oder als Mehrfachgerät angeschlossen werden, wobei ein Computer oder ein anderes Netzwerk-Gerät mit dem Telefon verbunden wird.

<span id="page-11-2"></span>DIREKTER NETZWERKANSCHLUSS

An der Unterseite des Telefons befinden sich zwei voll geschaltete 10/100/1000 Mbit/s Ethernet-Kabelports. Der mit  $\Box$  gekennzeichnete Port dient sowohl zum Anschluss des Telefons an das Netzwerk als auch zur Stromversorgung (falls erforderlich). Weitere Informationen finden Sie im Abschnitt ["Anschluss an Netzwerk und Stromversorgung"](#page-12-1) auf [page 8](#page-12-1).

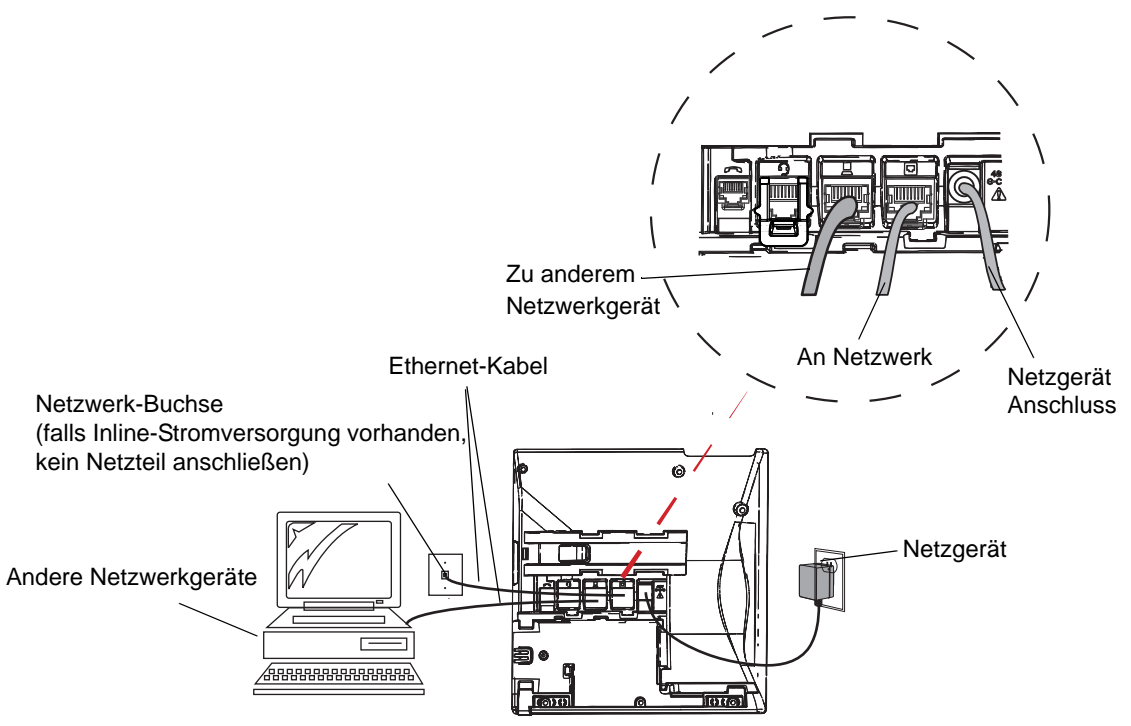

#### <span id="page-12-0"></span>GEMEINSAMER NETZWERKANSCHLUSS

Um ein Netzwerkgerät (z. B. einen Computer) mit dem Telefon zu verbinden, schließen Sie ein Ethernet-Kabel an dem mit  $\boxed{a}$  gekennzeichneten Netzwerk-Port an der Unterseite des Telefons an. Stecken Sie das andere Ende des Ethernet-Kabels in die Netzwerkbuchse des Netzwerkgeräts ein, mit dem Sie den Netzwerkanschluss teilen.

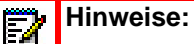

- **1.** Die PC-Buchse am 6865i liefert keine Inline-Stromversorgung für andere Netzwerkgeräte.
- **2.** Alle Ethernet-Kabel müssen nicht gekreuzte Patch-Kabel mindestens der Kategorie 5/5e sein.

## <span id="page-12-2"></span><span id="page-12-1"></span>ANSCHLUSS AN NETZWERK UND STROMVERSORGUNG

#### **NETZGERÄT**

Schließen Sie das Netzteil (separat erhältlich) an Ihr Telefon an und verbinden Sie es mit der Stromquelle.

**ACHTUNG: VERWENDEN SIE ZUM ANSCHLUSS DER GLEICHSTROMBUCHSE DES TELEFONS AN DIE STROMQUELLE NUR DAS GLOBTEK INC. LIMITED POWER SOURCE [LPS] NETZTEIL, MODELLNUMMER GT-41080-1848 (SEPARAT ERHÄLTLICH).**

#### <span id="page-13-0"></span>INLINE-STROMVERSORGUNG

Wenn Ihr Netzwerk eine 802.3af-konforme Inline-Stromversorgung bereitstellt, erhält das Telefon über das Netzwerk Strom.

- **1.** Schließen Sie an der Unterseite des Telefons ein Ethernet-Kabel an den mit  $\Box$  gekennzeichneten Netzwerk-Port an.
- **2.** Stecken Sie das andere Ende des Ethernet-Kabels direkt in die Netzwerk-Buchse an der Wand.

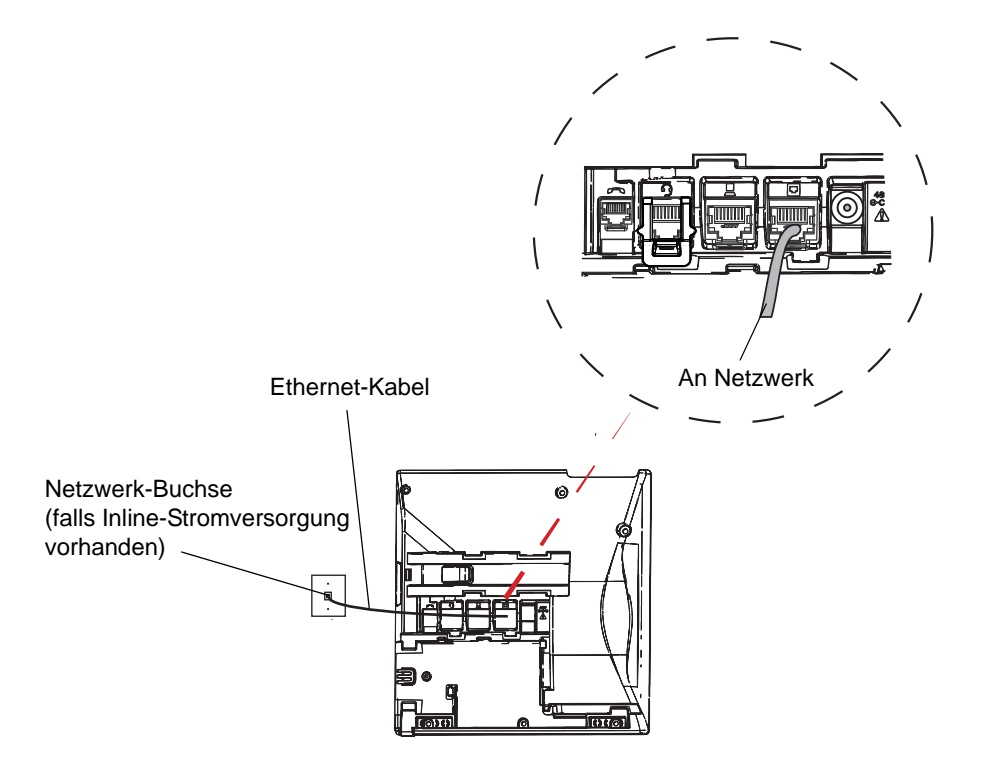

## <span id="page-14-1"></span><span id="page-14-0"></span>ANSCHLUSS DES HÖRERS ODER EINES HEADSETS

### HÖRER

Drehen Sie das Telefon um und suchen Sie die mit  $\blacksquare$  markierte Hörerbuchse. Führen Sie ein Ende der Hörerschnur in die Buchse, bis es fest einrastet. Dann führen Sie die Hörerschnur durch die Kabelführung, wie in der Abbildung unten gezeigt. Befestigen Sie den Hörer am anderen Ende der Hörerschnur.

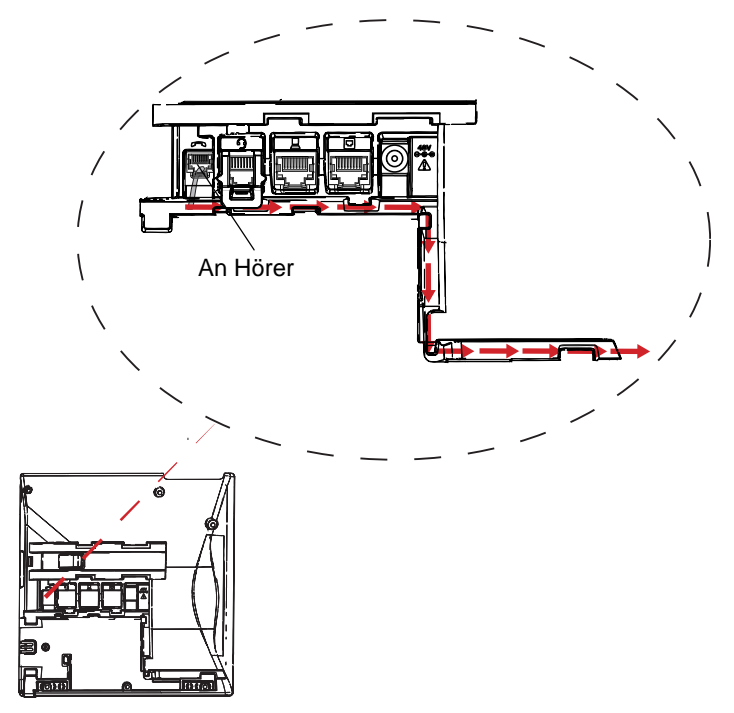

#### <span id="page-14-2"></span>HEADSET (OPTIONAL)

Drehen Sie das Telefon um und suchen Sie den mit  $\mathcal{P}$  gekennzeichneten Headset-Anschluss. Falls Ihr Headset einen vierpoligen RJ9/RJ22-Stecker aufweist, stecken Sie den Stecker des Headset-Kabels in die Buchse, bis er einrastet. Dann führen Sie das Headset-Kabel durch die Kabelführung, wie in der Abbildung oben gezeigt.

Falls Sie ein DHSG/EHS-Headset mit einem sechs- oder achtpoligen RJ45-Stecker verwenden, entfernen Sie den Kunststoffadapter aus der Headset-Buchse und stecken Sie den Stecker des Headset-Kabels in die Buchse, bis er einrastet.

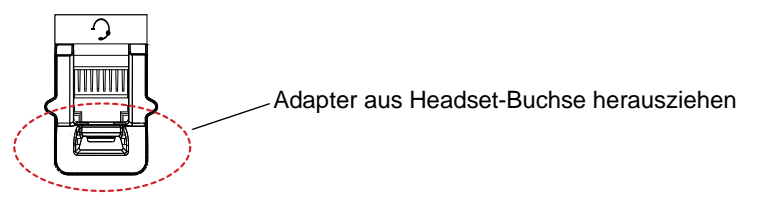

**ACHTUNG: AM HEADSET-ANSCHLUSS DARF NUR EIN HEADSET ANGESCHLOSSEN WERDEN. WENN ANDERE GERÄTE IN DIESEN ANSCHLUSS EINGESTECKT WERDEN, KANN DIES ZUR BESCHÄDIGUNG DES TELEFONS UND ZUM VERLUST DER GARANTIE FHREN.**

### <span id="page-15-1"></span><span id="page-15-0"></span>INSTALLATION

#### TISCHAUFSTELLUNG

Für die Tischaufstellung des IP-Telefons 6865i ist ein umdrehbarer Standfuß im Lieferumfang enthalten, der an der Unterseite des Telefons oberhalb der verschiedenen Ports angebracht wird. Es sind zwei verschiedenen Aufstellwinkel möglich (flacher Winkel von 35 ° und steiler Winkel von 55 °), mit denen der Benutzer die Neigung des Telefons individuell einstellen kann.

- **1.** Suchen Sie auf der Unterseite des Telefons nach der Aussparung für den Standfuß (oberhalb der Ports).
- **2.** Setzen Sie den Standfuß vorsichtig in die Aussparung ein und schieben Sie ihn nach rechts, bis er einrastet.
	- **Hinweis:** Die Neigung des Telefons hängt von der Ausrichtung des Standfußes ab. Wird 67 der Standfuß in Richtung zur oberen Kante des Telefons angebracht, beträgt der Sichtwinkel 35 °. Wird er in Richtung zur unteren Kante des Telefons angebracht, beträgt der Sichtwinkel 55 °.

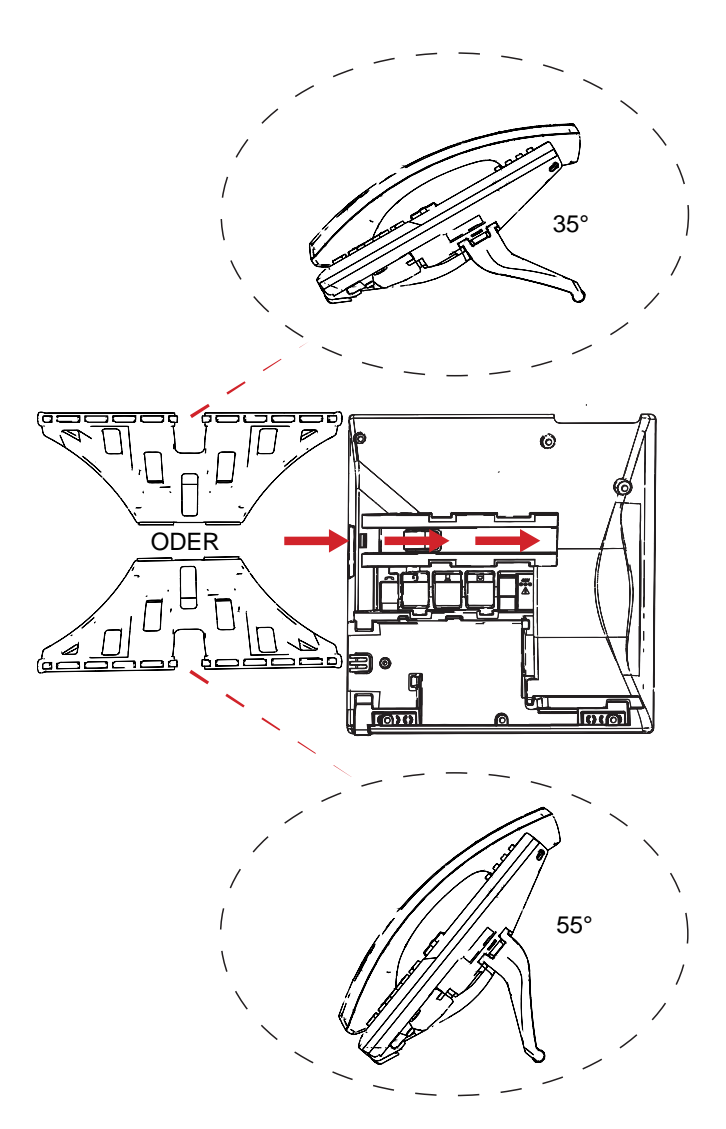

#### <span id="page-16-0"></span>WANDMONTAGE

Das IP-Telefon 6865i kann unter Verwendung des Wandmontagesatzes für die Mitel 6800i-Serie (optionales Zubehör) an einer Wand angebracht werden. Mithilfe des Wandmontagesatzes für die Mitel 6800i-Serie, der für alle IP-Telefone der 6800i-Serie geeignet ist, können Sie Ihr Telefon auf zwei Weisen einfach und sicher anbringen:

- Direkt an der Wand
- An einer vorhandenen Telefonie-Wandhalterung

**Hinweis:** Weitere Einzelheiten zum Produkt und zur Installation finden Sie in der *Installationsanleitung zum Wandmontagesatz für die Mitel 6800i-Serie*.

## <span id="page-16-1"></span>EINFÜGEN DES EINLEGESCHILDS FÜR ZIELWAHL

Das Einlegeschild für Zielwahl enthält Beschriftungsfelder für die acht konfigurierbaren Tasten.

**1.** Legen Sie das Papierschild in die dafür vorgesehene Vertiefung im Bedienfeld des Telefons und richten Sie es anhand der Aussparungen aus.

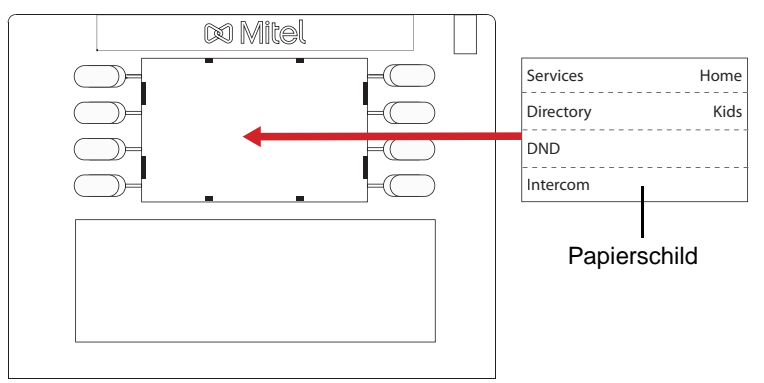

**2.** Setzen Sie die transparente Kunststoffabdeckung auf das Einlegeschild für Zielwahl, sodass sich die Haltezungen über den entsprechenden Schlitzen befinden.

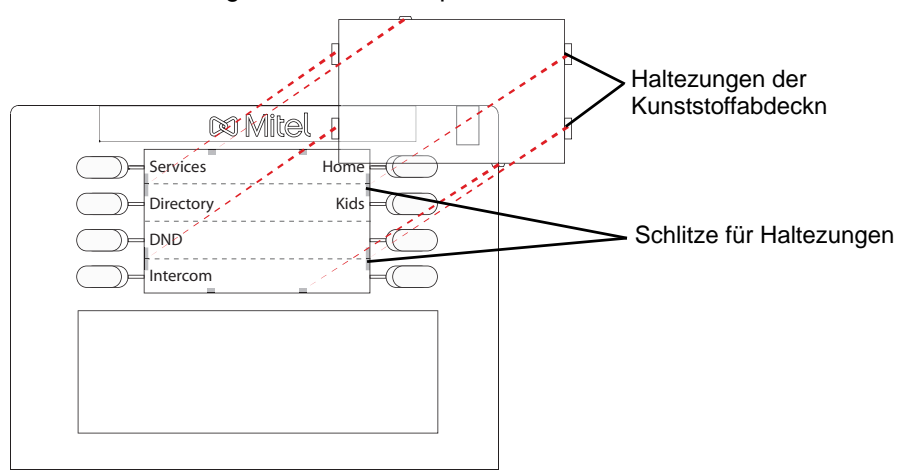

**3.** Drücken Sie die Kunststoffabdeckung nach unten, bis sie eben und fest auf dem Telefon sitzt.

## <span id="page-17-0"></span>ZUGRIFF AUF IHRE OPTIONEN ÜBER DIE BENUTZERSCHNITTSTELLE DES IP-TELEFONS

- **1.** Drücken Sie am Telefon die Taste **Optionen**, um die Optionenliste aufzurufen.
- **2.** Um zu einer Option zu navigieren, blättern Sie mithilfe der Navigationstasten **Nach oben** und **Nach unten** durch die Liste.
- **3.** Drücken Sie dann die Navigationstaste **Nach rechts**, die **Auswahltaste** oder die Nummer der gewünschten Option auf der Tastatur, um die Option auszuwählen.
- **4.** Verwenden Sie die Navigationstasten, um Optionen zu ändern und festzulegen.
- **5.** Durch Drücken der Navigationstaste **Nach links** oder der Taste **Beenden** können Sie die Optionenliste jederzeit ohne Speicherung der Änderungen verlassen.

## <span id="page-17-1"></span>ZUGRIFF AUF IHRE OPTIONEN ÜBER DIE MITEL WEB-BENUTZERSCHNITTSTELLE

Mit der folgenden Prozedur können Sie auf die Telefonoptionen über die Mitel-Web-Benutzerschnittstelle zugreifen.

**1.** Öffnen Sie den Web-Browser. Geben Sie in das Adressfeld die IP-Adresse oder den Host-Namen des Telefons ein und drücken Sie <**Eingabe**>. Das folgende Anmeldefenster erscheint.

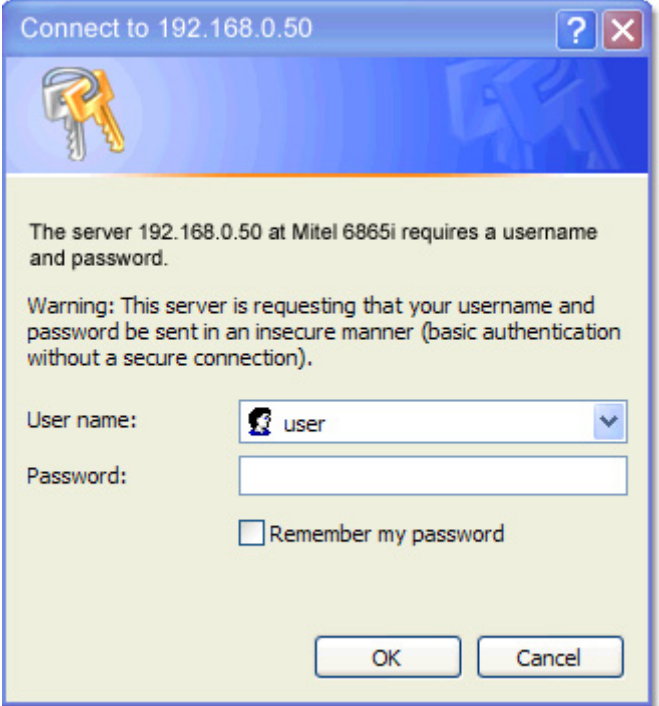

**2.** Geben Sie Ihren Benutzernamen und Ihr Passwort ein und klicken Sie auf **OK**.

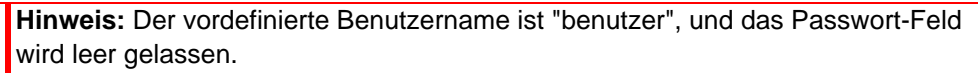

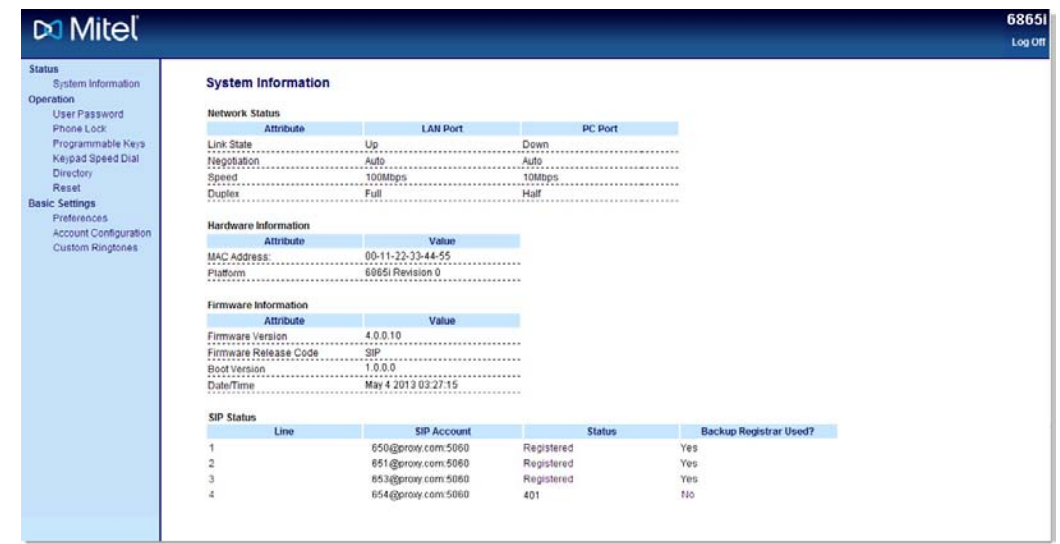

Das Fenster "Netzwerkstatus" zeigt das IP-Telefon an, auf das zugegriffen wird.

**3.** Die Mitel Web-Benutzerschnittstelle kann jederzeit mit Klicken auf **Abmelden** verlassen werden.

Die seitlichen Menü-Optionen, die im Fenster Netzwerkstatus angezeigt werden, hängen von der Art der Anmeldung (Administrator oder Benutzer) ab. Für den Administrator erscheint eine längere Optionsliste.

## <span id="page-19-1"></span><span id="page-19-0"></span>BEHEBUNG VON PROBLEMEN

#### WARUM LEUCHTET DIE LEUCHTANZEIGE BEI EINER NEU ANKOMMENDEN VOICE-MAIL-NACHRICHT NICHT?

Ihr Telefonsystem und Ihr Dienstanbieter müssen die visuelle Anzeige neuer Nachrichten unterstützen, damit dieses Leistungsmerkmal genutzt werden kann. Wenden Sie sich für weitere Informationen an Ihren Systemadministrator.

<span id="page-19-2"></span>WARUM FUNKTIONIERT DER HÖRER NICHT?

Prüfen Sie, ob das Kabel des Hörers fest am Telefon und am Hörer angeschlossen ist. Siehe Abschnitt ["Anschluss des Hörers oder eines Headsets"](#page-14-0) auf [page 10](#page-14-0) für Informationen dazu.

<span id="page-19-3"></span>WARUM IST DAS DISPLAY LEER?

Überprüfen Sie, ob Ihr Telefon mit Strom versorgt wird. Falls Ihr Netzwerk keine Inline-Stromversorgung über Ethernet bietet, können Sie ein PoE-Einspeisegerät erwerben, um Ihr Telefon lokal über Ethernet mit Strom zu versorgen. Weitere Einzelheiten hierzu finden Sie im Abschnitt ["Anschluss an Netzwerk und Stromversorgung"](#page-12-1) auf [page 8](#page-12-1).

#### <span id="page-19-4"></span>WARUM WACKELT DAS TELEFON?

Stellen Sie sicher, das die Schnüre an der Telefonunterseite korrekt verlegt sind wie in Abschnitt ["Anschluss des Hörers oder eines Headsets"](#page-14-0) auf [page 10](#page-14-0) angegeben. Vergewissern Sie sich, dass der Standfuß ordnungsgemäß angebracht ist.

<span id="page-19-5"></span>WAS IST EINE KONFIGURIERBARE TASTE?

Es gibt 8 Funktionstasten (bis zu 8 Funktionen konfigurierbar), die sich oberhalb des Bedienfeldes befinden. Das sind Tasten, denen Sie spezielle Funktionen und Zugriffe auf von Dritten angebotene erweiterte Dienste (z.B. XML-Anwendungen) zuweisen können.

## <span id="page-20-0"></span>BESCHRÄNKTE GARANTIE

**(Gilt nicht für Australien – Beschränkte Garantie für Australien siehe unten)**

Mitel gewährt für dieses Produkt während eines Zeitraums von einem (1) Jahr ("Garantiezeit"), beginnend mit dem ursprünglichen Kaufdatum, eine Garantie gegen Defekte und Fehlfunktionen gemäss der von Mitel autorisierten, schriftlichen Funktionsspezifikation. Im Fall eines Defekts oder einer Fehlfunktion verpflichtet sich Mitel, das Produkt nach eigenem Ermessen und als alleinige Garantieleistung entweder kostenlos zu reparieren oder zu ersetzen, sofern dieses innerhalb der Garantiezeit zurückgegeben wird.

Müssen im Rahmen von Reparaturen Ersatzeile eingesetzt werden, können dafür überholte Teile oder Teile, die überholte Bestandteile enthalten, verwendet werden. Muss das Produkt ausgetauscht werden, kann das Austauschgerät ein überholtes Produkt gleicher Bauart und Farbe sein. Sollte es erforderlich sein, ein defektes oder fehlerhaftes Produkt im Rahmen dieser Garantie zu reparieren oder auszutauschen, gelten die Bestimmungen dieser Garantie auch für das reparierte oder ausgetauschte Produkt. Die Garantiezeit endet in diesem Fall neunzig (90) Tage nach dem Abholen oder dem Versand des reparierten oder ausgetauschten Produkt an Sie oder mit dem Ende der ursprünglichen Garantiefrist, je nachdem, was später eintritt. Allen Produkte, die für Reparaturen im Rahmen der Garantie zurückgegeben werden, ist ein Nachweis des ursprünglichen Kaufdatums beizulegen.

### <span id="page-20-1"></span>**AUSSCHLÜSSE**

Mitel garantiert nicht, dass seine Produkte mit den Geräten einer bestimmten Telefongesellschaft kompatibel sind. Diese Garantie deckt keine Produktschäden ab, die auf unsachgemässe Installation, unsachgemässen Betrieb, Änderungen am Gerät, Unfälle, Fahrlässigkeit, Missbrauch, falsche Nutzung, Brände oder natürliche Ursachen wie Sturm oder Hochwasser nach Übergang des Produkts in Ihren Besitz zurückzuführen sind. Mitel haftet nicht für Schäden und/oder hohe Gesprächsgebühren, die durch unautorisierten und/oder unrechtmässigen Gebrauch entstehen.

Mitel nicht für Neben- und Folgeschäden haftbar wie zum Beispiel Verluste, Schäden oder Kosten, die unmittelbar oder mittelbar auf die Nutzung oder nicht mögliche Nutzung des Produkts durch den Kunden, alleine oder in Verbindung mit anderen Geräten, zurückzuführen sind. Diese Bestimmung gilt jedoch nicht für Folgeschäden in Form von Personenschäden, falls das betreffende Produkte hauptsächlich für den Gebrauch zu privaten Zwecken, durch die Familie oder im Haushalt angeschafft wurde.

Diese Garantie umfasst die gesamten Haftungs- und sonstigen Verpflichtungen seitens Mitel im Garantiefall. Die hier festgelegten bzw. begrenzten Garantieansprüche stellen die gesamte Garantie dar. Weitere ausdrückliche oder implizite Garantien, einschliesslich Garantien für die Eignung zu einem bestimmten Zweck oder für Marktgängigkeit, sind ausgeschlossen.

## <span id="page-21-0"></span>GARANTIE-REPARATURSERVICE

Sollte das Produkt während der Garantiezeit ausfallen:

- **In Nordamerika**, Rufen Sie bitte 1-800-574-1611 für weitere Informationen an.
- **Ausserhalb von Nordamerika**, setzen Sie sich mit Ihrer Verkaufsstelle in Verbindung. Dort erhalten Sie Hinweise zur Rückgabe.

Sollten Versandkosten anfallen, sind diese von Ihnen zu tragen. Wenn Sie dieses Produkt im Rahmen der Garantie zurückgeben, müssen Sie den Zeitpunkt des Kaufs belegen.

### <span id="page-21-1"></span>SERVICE NACH ABLAUF DER GARANTIE

Mitel bietet auch nach Ablauf der Garantie Reparatur und Service für dieses Produkt an. Im Rahmen dieser Dienstleistung bezahlen Sie einen Festpreis, gegen den Mitel Ihr Produkt von Mitel nach eigenem Ermessen repariert oder austauscht. Alle Versandkosten sind von Ihnen zu tragen. Weitere Informationen und Versandhinweise:

- **In Nordamerika**, rufen Sie bitte unsere Informationendienst-Nummer: 1-800-574-1611.
- **Ausserhalb von Nordamerika**, setzen Sie sich mit Ihrer Verkaufsstelle in Verbindung.

**Hinweis:** Reparaturen an diesem Produkt dürfen nur vom Hersteller und dessen Ð Bevollmächtigten oder von anderen gesetzlich dazu berechtigten Personen durchgeführt werden. Diese Einschränkung gilt sowohl während der Garantiezeit als auch nach deren Ablauf. Nicht autorisierte Reparaturen führen zum Verlust des Gerantieanspruchs.

## <span id="page-22-0"></span>BESCHRÄNKTE GARANTIE (NUR AUSTRALIEN)

Die folgenden Leistungen im Rahmen der Beschränkten Garantie durch Mitel werden ergänzend zu den Rechten und Ansprüchen gewährt, die Ihnen hinsichtlich der Produkte gesetzlich zustehen.

Mitel garantiert zusätzlich zu allen Rechten und Ansprüchen, die Ihnen gemäss *Competition and Consumer Act 2010* (Commonwealth) und anderen relevanten Gesetzen zustehen, innerhalb eines (1) Jahres ("Garantiezeit"), beginnend mit dem ursprünglichen Kaufdatum, dass dieses Produkt frei von Defekten und Fehlfunktionen gemäss der von Mitel autorisierten, schriftlichen Funktionsspezifikation ist. Im Fall eines Defekts oder einer Fehlfunktion verpflichtet sich Mitel, das Produkt nach eigenem Ermessen und als alleinige Leistung im Rahmen dieser Beschränkten Garantie entweder kostenlos zu reparieren oder zu ersetzen, sofern es innerhalb der Garantiezeit zurückgegeben wird.

#### <span id="page-22-1"></span>REPARATURMITTEILUNG

Falls das Produkt vom Benutzer erzeugte Daten enthält, können diese durch die Reparatur des Produkts verloren gehen. Zur Reparatur eingereichte Produkte können anstelle einer Reparatur durch überholte Produkte gleichen Typs ersetzt werden. Zur Reparatur der Produkte können überholte Teile eingesetzt werden. Muss das Produkt im Rahmen dieser Beschränkten Garantie ausgetauscht werden, kann das Austauschprodukt ein überholtes Produkt gleicher Bauart und Farbe sein.

Sollte es erforderlich sein, ein defektes oder fehlerhaftes Produkt im Rahmen dieser Garantie zu reparieren oder auszutauschen, gelten die Bestimmungen dieser Garantie auch für das reparierte oder ausgetauschte Produkt. Die Garantiezeit endet in diesem Fall neunzig (90) Tage nach dem Abholen oder dem Versand des reparierten oder ausgetauschten Produkts an Sie oder mit dem Ende der ursprünglichen Garantiefrist, je nachdem, was später eintritt. Allen im Rahmen der Garantie zur Reparatur zurückgegebenen Produkten ist ein Nachweis des ursprünglichen Kaufdatums beizulegen.

### <span id="page-22-2"></span>**AUSSCHLÜSSE**

Mitel garantiert nicht, dass seine Produkte mit den Geräten einer bestimmten Telefongesellschaft kompatibel sind. Diese Garantie deckt keine Produktschäden ab, die auf unsachgemässe Installation, unsachgemässen Betrieb, Änderungen am Gerät, Unfälle, Fahrlässigkeit, Missbrauch, falsche Nutzung, Brände oder natürliche Ursachen wie Sturm oder Hochwasser nach Übergang des Produkts in Ihren Besitz zurückzuführen sind. Mitel haftet nicht für Schäden und/oder hohe Gesprächsgebühren, die durch unautorisierten und/oder unrechtmässigen Gebrauch entstehen.

Soweit die gesetzlichen Bestimmungen dies zulassen, ist Mitel ist nicht für Nebenschäden haftbar wie zum Beispiel Verluste, Schäden oder Kosten, die unmittelbar oder mittelbar auf die Nutzung oder nicht mögliche Nutzung des Produkts, alleine oder in Verbindung mit anderen Geräten, zurückzuführen sind. Dieser Absatz ist jedoch weder geeignet, die Anwendung aller oder einzelner Bestimmungen gemäss Part 5-4, Schedule 2, des Competition and Consumer Act 2010 (**ACL**) noch die Ausübung der Rechte aus den betreffenden Bestimmungen sowie jegliche Haftungspflichten durch Mitel in Zusammenhang mit einer Nichterbringung zugesagter Leistungen gemäss Division 1, Part 3-2 des ACL betreffend die Lieferung von Waren oder Dienstleistungen auszuschliessen, einzuschränken oder abzuwandeln.

Diese ausdrückliche Garantie stellt die gesamte Haftungsverpflichtung sowie den gesamten Anspruch an Mitel hinsichtlich einer Verletzung dieser ausdrücklichen Garantie dar. Sie ersetzt alle anderen ausdrücklichen oder stillschweigenden Garantien mit Ausnahme gesetzlich vorgeschriebener und nicht ausschliessbarer, einschränkbarer oder abwandelbarer Garantien. Unsere Produkte sind mit nach australischem Verbraucherrecht (Australian Consumer Law)

nicht ausschliessbaren Garantien ausgestattet. Sie haben bei wesentlichen Mängeln Anspruch auf Austausch oder Rückerstattung und bei allen übrigen sinnvoll vorhersehbaren Verlusten oder Schäden Anspruch auf Entschädigung. Sie haben ausserdem Anspruch auf Reparatur oder Austausch der Produkte, wenn deren Qualität nicht ausreichend ist und es sich bei dem betreffenden Mangel nicht um einen wesentlichen Mangel handelt.

### <span id="page-23-0"></span>GARANTIE-REPARATURSERVICE

Vorgehensweise: Sollten Sie bei einem Ausfall des Produkts während der Garantiezeit Ansprüche gemäss dieser Beschränkten Garantie geltend machen wollen, setzen Sie sich bitte mit dem autorisierten Mitel-Händler in Verbindung, bei dem Sie dieses Produkt gekauft haben (Einzelheiten laut Rechnung) und legen Sie einen Kaufnachweis vor. Sollten Versandkosten anfallen, sind diese von Ihnen zu tragen.

Hersteller: Mitel Networks Corporation 745 Springvale Road Mulgrave VIC 3170 ABN 16 140 787 195 Telefon: +61 3 8562 2700

Garantieeinschränkung für Produkte, die keine üblicherweise für den Einsatz im privaten Bereich, im Haushalt oder

im Verbraucherbereich erworbenen Produkte sind (z.B. Produkte/Dienstleistungen, die in der Regel im Büro eingesetzt werden)

- **1.1** Die Haftung durch Mitel bei Nichterfüllung einer gesetzlichen Garantie oder bei Verlus tenoder Schäden infolge oder in Zusammenhang mit der Lieferung von Waren oder Dienstleistungen (auf Basis unerlaubter Handlungen (einschliesslich Fahrlässigkeit), Statuten, Usancen, Gesetzen oder auf anderer Basis) beschränkt sich, soweit dies gesetzlich zulässig ist und vorbehaltlich Klausel 1.2, auf:
	- **a.** im Fall von Dienstleistungen:
		- **i.** die erneute Erbringung der Dienstleistungen; oder
		- **ii.** die Bezahlung der Kosten für eine erneute Erbringung; und
	- **b.** im Fall von Waren:
		- **i.** den Austausch der Waren oder die Lieferung gleichwertiger Waren; oder
		- **ii.** die Reparatur der Waren; oder
		- **iii.** die Bezahlung der Kosten für den Austausch der Waren und die Beschaffung gleichwertiger Waren; oder
		- **iv.** die Bezahlung der Kosten für die Reparatur der Waren.
- **1.2** Klausel 1.1 ist nicht geeignet, Folgendes auszuschliessen, einzuschränken oder abzuwandeln:
	- **a.** die Anwendung aller oder einzelner Bestimmungen gemäss Part 5-4, Schedule 2, des Competition and Consumer Act 2010 (**ACL**); oder
	- **b.** die Ausübung der Rechte aus den betreffenden Bestimmungen; oder
	- **c.** jegliche Haftungspflichten durch Mitel in Zusammenhang mit einer Nichterbringung zugesagter Leistungen gemäss Division 1, Part 3-2 des ACL betreffend die Lieferung von Waren oder Dienstleistungen.

### <span id="page-24-0"></span>SERVICE NACH ABLAUF DER GARANTIE

Mitel bietet auch nach Ablauf der Garantie Reparatur und Service für dieses Produkt an. Sollten Ihnen laut australischem Verbraucherrecht (Australian Consumer Law) keine anderweitigen, nicht ausschliessbaren Ansprüche wegen einer Nichterbringung zugesagter Leistungen zustehen, haben Sie die Möglichkeit, Ihr Mitel-Produkt im Ermessen von Mitel für einen Pauschalpreis reparieren oder austauschen zu lassen. Alle Versandkosten sind von Ihnen zu tragen. Weitere Informationen und Versandhinweise:

Mitel Networks Corporation 745 Springvale Road Mulgrave VIC 3170 ABN 16 140 787 195 Telefon: +61 3 8562 2700

FZ

**Hinweis:** Reparaturen an diesem Produkt dürfen nur vom Hersteller und dessen Bevollmächtigten oder von anderen gesetzlich dazu berechtigten Personen durchgeführt werden. Nicht autorisierte Reparaturen fhren zum Verlust des Garantieanspruchs.

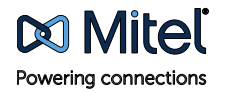

mitel.com

© Copyright 2014, Mitel Networks Corporation. All Rights Reserved. The Mitel word and logo are trademarks of Mitel Networks Corporation.<br>Any reference to third party trademarks are for reference only and Mitel makes no rep